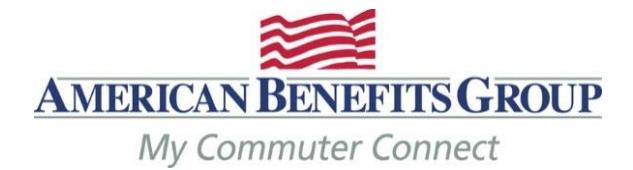

# **Placing Your Transit & Parking Orders**

## **Los límites mensuales antes de impuestos del IRS para tránsito y estacionamiento son \$ 270 por mes**

- Para realizar su (s) pedido (s) para sus artículos de cercanías, debe iniciar sesión en el sitio web de pedidos.
- Ir [www.mycommuterconnect.com](http://www.mycommuterconnect.com/)
- Para configurar sus pedidos de pasajeros por primera vez, haga clic en el enlace marcado **REGISTER HERE**
	- o Ingrese la siguiente informacion:
		- Su nombre, su apellido, el mes y día de su nacimiento,
		- Los últimos 4 dígitos de su SSN
	- o Sume los dos números juntos en el cuadro CAPTCHA
	- o Crea tu nombre de **usuario** y **contraseña, username / password** Inicie sesión para proceder al sitio de pedido

#### **COLOQUE SU ORDEN DE TRANSPORTE Y / O ESTACIONAMIENTO:**

- Si utiliza su beneficio de transporte para el tránsito y el estacionamiento, debe hacer dos pedidos, uno para cada beneficio.
- **Tránsito:** puede financiar electrónicamente sus tarjetas inteligentes o solicitar la tarjeta de cheques Commuter (una MasterCard prepaga) que se puede utilizar para pagar los pases para pasajeros.
- **Estacionamiento:** si tiene un contrato de estacionamiento con un garaje, puede pagarlo directamente o puede Solicite la tarjeta de cheques Commuter (una MasterCard prepaga) que se puede utilizar en algunos lugares de estacionamiento.
	- Antes de seleccionar cualquier opción, verifique que se acepte la forma de pago que seleccione. No solicite la tarjeta Commuter Check Card si está utilizando la tarjeta WMATA SmarTrip, debe elegir la tarjeta SmarTrip; consulte las instrucciones en la página dos.
	- Los pedidos son por montos mensuales, ordene el monto que necesitará para todo el mes, incluso si excede el Límite antes de impuestos. Los montos posteriores a impuestos se tomarán mediante deducciones de nómina o se le pedirá que ingrese un método de pago alternativo.
	- Si su empleador ofrece un subsidio, esta cantidad se aplicará primero a su pedido, antes de iniciar una deducción de nómina.
	- Los pedidos deben realizarse antes de la fecha límite designada por su empleador para recibir los beneficios antes del 1 de Siguiente mes.

#### [Descargar una presentación](http://www.amben.com/demos/Commuter/ABG_MyCommuterConnect_EE.pdf)

### **¿Cómo pedir la tarjeta de valor almacenado WMATA Metro SmarTrip?**

#### **Debe registrar su tarjeta SmarTrip con WMATA antes de que los fondos puedan cargarse en la tarjeta.**

#### **Tránsito:**

- 1. Desde la página de inicio de sus beneficios de viajero, elija Realizar un pedido en la navegación de la izquierda, luego seleccione el icono de TREN, luego Siguiente.
- 2. Ingrese su código postal de TRABAJO, luego Siguiente**.**
- 3. **Tarjeta WMATA Washington Metro SmarTrip: el valor almacenado será su mejor opción**.
	- **Cantidad a agregar: esta es la cantidad mensual**
	- Debe agregar su número de cuenta de tarjeta SmartTrip registrada
- 4. **¿Hacer este pedido automáticamente cada mes? Por defecto es Sí**
- 5. Elija Siguiente para completar su pedido

#### **Estacionamiento:**

- 1. Desde la página de inicio de sus beneficios de viajero, elija Realizar un pedido en la navegación de la izquierda, luego seleccione el ícono PARQUEO, luego Siguiente.
- 2. Ingrese su código postal de TRABAJO, luego Siguiente**.**
- 3. Elija el ícono I USE A SMARTCARD.
- 4. Elija WMATA Washington Metro SmarTrip será su única opción..
	- Debe tener una cuenta existente con su proveedor de estacionamiento antes de elegir esta opción.
	- Tenga a mano la información de su cuenta cuando haga su pedido.
- **5. Seleccione completar los detalles de su pedido**